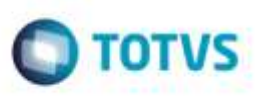

## **Informações de Apuração e Retenção de Imposto com Integração GFE**

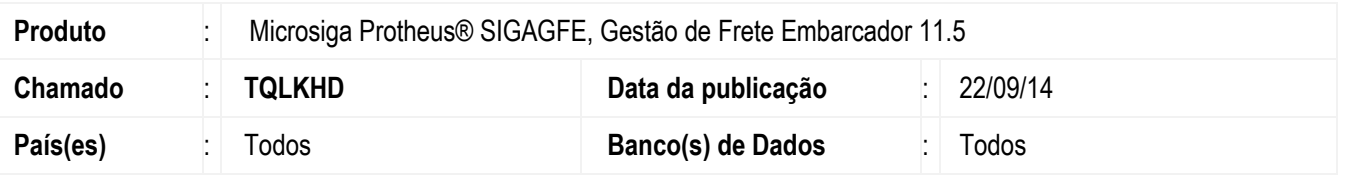

Efetuada alteração na rotina de **Digitação Doc. Frete** (**GFEA065**), para que preencha somente os campos necessários para apuração e retenção seguindo a informação da **TES** .

**Atenção:** Com a correção deste chamado, o Sistema **GFE** passará a não enviar para o **ERP Protheus** os valores referentes aos impostos PIS e COFINS (Base, % e Valor).

Estes impostos serão obtidos por meio do cálculo gerado automaticamente na inclusão do documento de entrada, baseado nas configurações da **TES**.

Maiores informações consulte:<http://tdn.totvs.com/display/public/mp/Impostos>

Para viabilizar essa melhoria, é necessário aplicar o pacote de atualizações (Patch) deste chamado.

## **Procedimento para Utilização**

- 1. Faça a integração de um documento de frete sem ICMS que irá gerar doc. de entrada de retenção.
- 2. A geração ceverá ter sido efetuada corretamente, pois, a **TES 001** refere-se à retenção.
- 3. Faça a integração de um doc. de frete com ICMS, o qual está configurado para gerar PIS Apuração.
- 4. Documento gerado está com PIS Apuração e Retenção, deveria ter gerado somente Apuração.
- 5. Inclua um documento direto no **ERP** utilizando a **TES 002**.
- 6. Veja que gerou certo como Apuração, o problema ocorre somente na integração.
- 7. Verifique no **GFEA065** que valores do PIS/COFINS estão alimentando os campos.

## **Informações Técnicas**

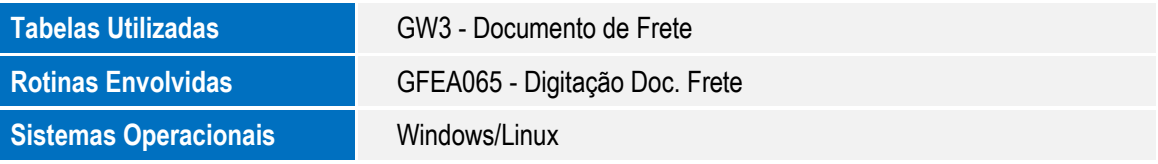

aga idoud:

da TOTVS. Todos

5

ã

S

1